## Móvil

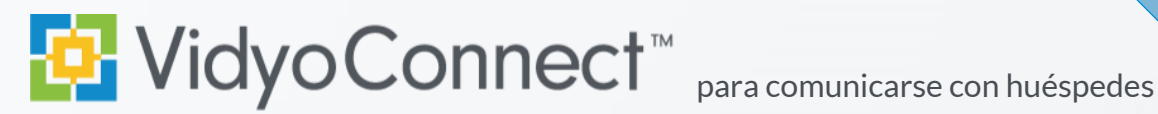

## CONÉCTESE

**¿Qué necesito?** Un dispositivo móvil, auriculares y conexión a una red. **Es preferible una conexión a una red Wi-Fi**. Se aplican las tarifas normales por consumo de datos.

**Usuarios por primera vez:** Descargue la aplicación VidyoConnect de la tienda de aplicaciones de **Android** o *iOS*.<sup>\*\*</sup>No requiere iniciar sesión para acceso a reuniones.

- 1. Haga clic en el enlace a la reunión que está en su invitación.
- 2. Se abrirá un ventana de navegador. Haga clic en **Join the call** (Unirse a la llamada). Si se le pregunta, dígale a su dispositivo que la abra en VidyoConnect.
- 3. Escriba su nombre para mostrar y haga clic en Join (Unirse). En la parte inferior de la pantalla puede silenciar/reactivar su micrófono y cámara antes de conectarse. **\*Los usuarios por primera vez pueden tener que aceptar los términos y condiciones.**
- 4. Si se le pregunta, permita el acceso a su micrófono y cámara.

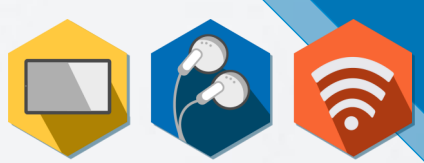

ш

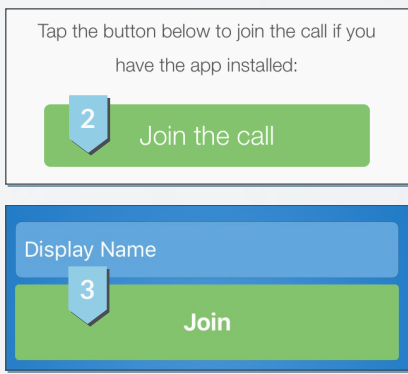

## REÚNASE **<sup>10</sup>**

- **1** Desconectar **6** Controles adicionales Lo desconecta de la reunión
- **2** Lista de participantes **7** Cambio de cámara Fija y toma fotos de los participantes
- **3** Micrófono Silencia/reactiva el micrófono
- Silencia/reactiva la cámara
- **5** Chat grupal **10** Vista propia Abre y se une al chat grupal
- Accede a cambio de cámara y compartir contenido
- Expande y cambia la cámara
- **8** Pantalla de compartir dispositivo Toque y siga las indicaciones en pantalla
- **4** Cámara **9** Control remoto de cámara Toque dos veces la imagen para controlar (si está habilitado).
	- Toque para ampliar

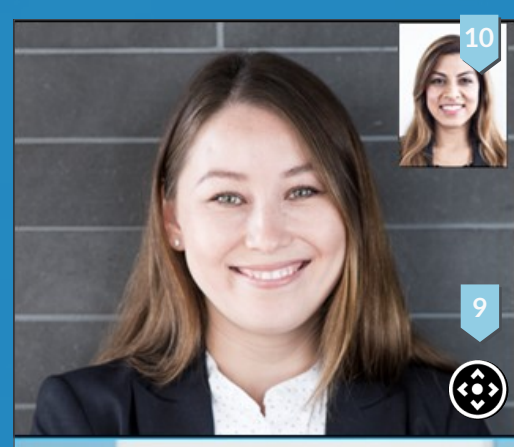

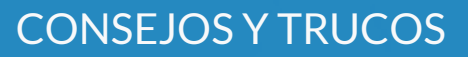

- Opte por una conexión Wi-Fi en vez de una conexión de datos. **\*Se aplican las tarifas normales por consumo de datos.**
- Para lograr la mejor posición estabilice su dispositivo en una superficie dura o use un soporte especial.
- Asegúrese de que está en una habitación bien iluminada.
- Cuando está muy cerca de la cámara, su cabeza se ve muy grande. Sostenga el dispositivo alejado y a un nivel más alto que usted.
- Haga contacto visual viendo directamente a la cámara del dispositivo.

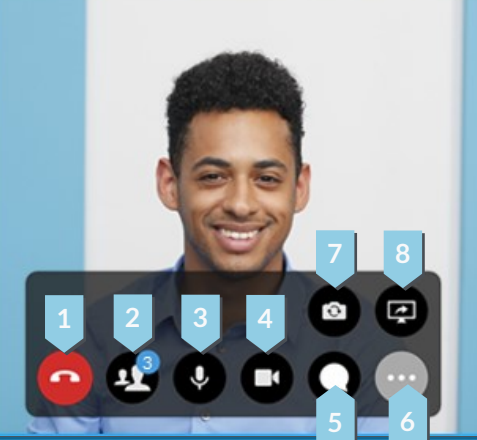

Ellogothy of the summarial serves that the summary of the experiment of the summary of the summary of the summary incompleted in the summary incompleted in the summary is only and the summary incomplete the summary is dete